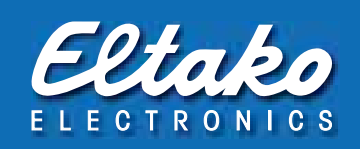

# Eltako – Der Gebäudefunk RS485-Bus-Reiheneinbaugeräte Baureihe 14 Planungshilfe und Betriebsanleitung

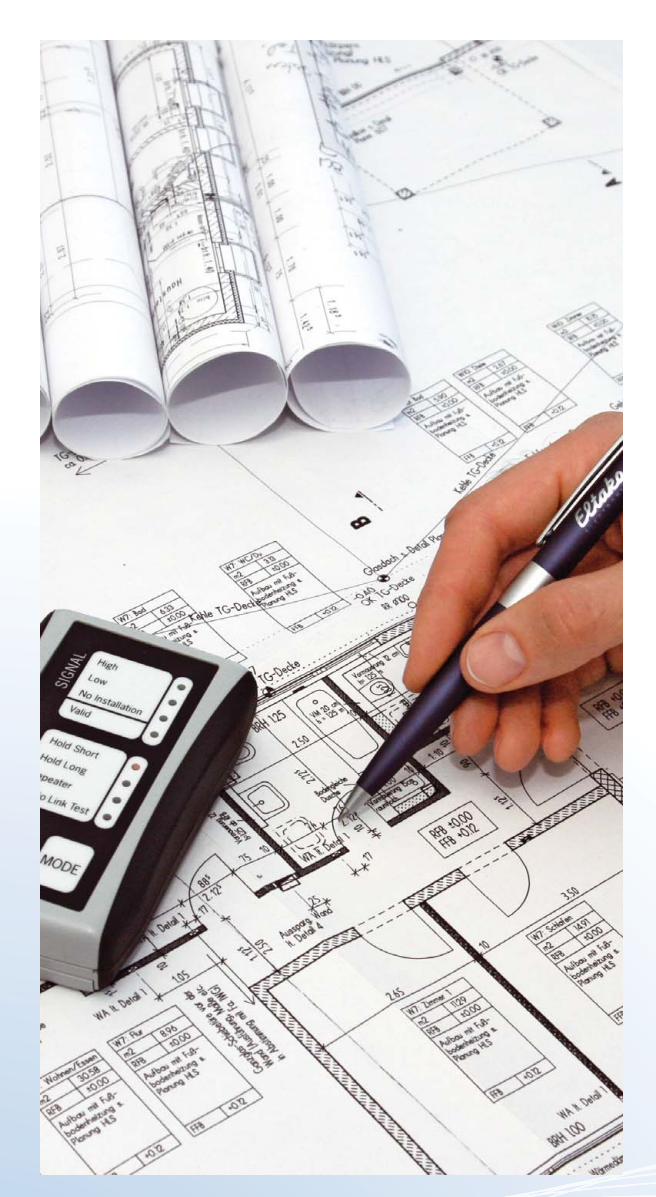

# Inhaltsübersicht:

- 1. Technische Planungshilfe
- 2. Begriffserklärungen/Legende
- 3. Inbetriebnahme
- 4. Einlernliste
- 5. Verschiedene Löschvorgänge
- 6. Fehlererkennung
- 7. Schaltpläne
- 8. Zusatzinformation
	- Ferntastsystem FTS14

# 1. Technische Planungshilfe Gebäudefunk mit der Baureihe 14

Die Geräte der Baureihe 14 werden auf Trageschienen DIN-EN 60715 TH35 installiert und ihr RS485- Bus sowie die Stromversorgung über Steckbrücken verbunden. Die Ansteuerung der Verbraucher erfolgt somit zentral aus der Verteilung.

Das bidirektionale Funk-Antennenmodul FAM14 ist die Schnittstelle zwischen Funksensoren (z.B. Taster) und allen Aktoren der Baureihe 14. Es empfängt, sendet und prüft alle Signale der Funksender und Repeater in seinem Empfangsbereich. Ein Sub-Bus mit bis zu 3 weiteren Funk-Empfangsmodulen FEM kann jederzeit hinzugefügt werden, um die Empfangsreichweite zu erhöhen.

Empfangene Funksignale werden über eine im FAM14 vorhandene RS485-Schnittstelle an nachgeschaltete Schaltaktoren weitergegeben. Pro Antennenmodul FAM14 können bis zu 126 Kanäle angeschlossen werden. Die notwendige 12V DC-Spannungsversorgung ist im FAM14 bereits enthalten und versorgt über Steckbrücken alle Systemkomponenten und Aktoren bis zu einer Leistung von 12W\*. Ein flexibler Busverbinder BBV14 oder ein Busankoppler FBA14 ermöglicht die Drahtverbindung über mehrere Hutschienen hinaus. Die Ermittlung des gesamten Leistungsbedarfs ist mit nachstehender Tabelle einfach möglich.

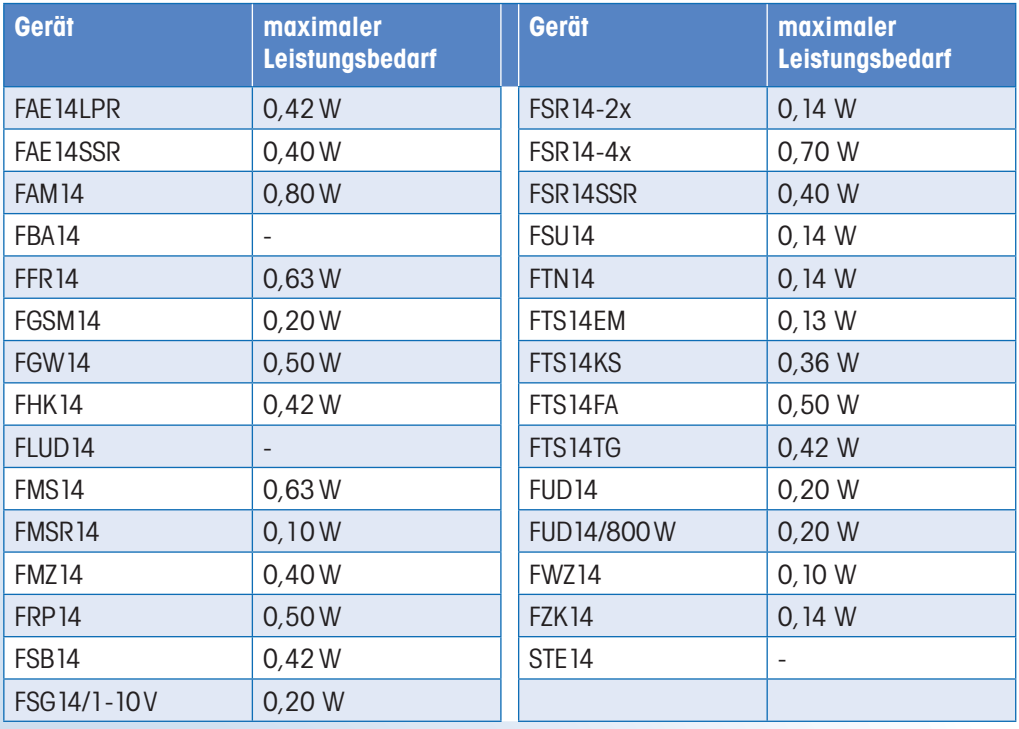

## Empfehlungen für die Verdrahtung:

Soweit mehrere Verbraucher in einem Raum über einen Leitungsschutzschalter versorgt sind, kann Kabel gespart werden, indem z.B. NYM-J 7x1,5 oder 10x1x5 verlegt wird. Dann sind die Dauerspannungsversorgung mit 3 Adern und alle weiteren 4 bzw. 7 Adern als Schaltdrähte nutzbar.

\* Das in dem FAM14 enthaltene Schaltnetzteil entkoppelt die Elektronik aller angeschlossenen Geräte von dem 230 V-Stromnetz. Diese sind daher nicht den immer häufiger und stärker auftretenden Spannungs spitzen und anderen Störungen im Stromnetz ausgesetzt, wodurch sich die zu erwartende Lebens dauer gegenüber dezentral montierter Aktoren deutlich erhöht.

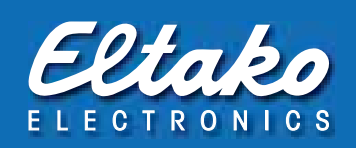

# 2. Begriffserklärung/Legende

# Universaltaster

Der Schaltzustand eines Universaltaster ist nach Betätigung nicht klar definiert. Es wird nur das Umschalten eines Kontaktes von einem Zustand in den anderen bewirkt. Dieser wechselt z. B. bei geschlossenem Zustand in den offenen. Beim Dimmen ist durch langes Drücken das Wechseln zwischen heller oder dunkler gemeint.

Ähnliche Begriffe sind auch Einfachtaster, Umschalter, Toggeln, hin- und herschalten, von nur zwei möglichen Zuständen auf den anderen Zustand wechseln. Die Funktaster FT55, FT4 und FT4F können mit bis zu 4 Universaltastern belegt werden.

# Richtungstaster

Die Funktionsweise des Richtungstasters ist das definierte Schalten in einen gewünschten Schaltzustand. Da es jedoch 2 Schaltzustände gibt (EIN/AUS bzw. AUF/AB) werden für die Richtungssteuerung auch zwei Signale benötigt und stellt daher einen erhöhten Aufwand an Tastern dar. Richtungstaster sind komfortabler, da gezielt geschaltet oder gedimmt werden kann. Die Funktaster FT55, FT4 und FT4F können mit 2 Richtungstastern (Doppelwippe) belegt werden. Der Funktaster FT55Q kann dazu nicht verwendet werden. Zum Einlernen beider Richtungsbefehle genügt das Betätigen der EIN (AUF) Taste. Dabei lernt sich der entgegengesetzte Befehl AUS (AB) automatisch ein.

# Zentraltaster

Zentralsteuerung wird immer dort verwendet, wo mehr als ein Aktor gleichzeitig in einen definierten Zustand geschaltet werden soll. Wie beim Richtungstaster wird zum Erreichen jedes Schaltzustandes ein separates Steuersignal benötigt. Hier einige Anwendungsbeispiele:

- zentrales Abfahren von Jalousien, wenn die Sonne zu stark scheint;
- zentrales Einschalten für Panikbeleuchtung;
- Zentral Aus Funktion, um Energie zu sparen, wenn das Haus verlassen wird;

Zentraltaster mit Priorität (Sicherheitsfunktionen) haben Vorrang. Sie werden u.a. für Jalousieansteuerung bei Wind, Regen oder Frost benötigt. Solange diese Meldung ansteht, ist eine Ansteuerung mit einem örtlichen Tastern nicht mehr möglich.

# Szenentaster

Eine vorhandene Beleuchtungseinstellung kann mit einem Lichtszenentaster abgespeichert und später genauso wieder aufgerufen werden. Dabei werden die Schaltzustände (EIN/AUS) bzw. Dimmwerte in den einzelnen Aktoren hinterlegt. Mit nur einem kurzen Tastendruck lässt sich diese Beleuchtungseinstellung wieder herstellen.

Das gleiche gilt auch für Beschattungseinstellungen. Rollos, Markisen oder Jalousien können in die vorher abgespeicherten Positionen gefahren werden. Wichtig! Wird eine Szene abgerufen, werden die vorherigen Schaltzustände nicht gespeichert. Es kann daher eine Szene nicht ein und danach mit der gleichen Taste wieder ausgeschaltet werden.

# Schaltfunktionen

Die Schaltfunktion EIN entspricht der Schaltfunktion AUF (bei Rollosteuerung), die Schaltfunktion AUS entspricht somit der Schaltfunktion AB.

# ES

Elektronischer Stromstoßschalter

# **ESV**

Elektronischer Stromstoßschalter mit Rückfallverzögerung

# ER

Elektronisches Relais, Schaltrelais

# 3. Inbetriebnahme

- 1. Aufbau im Verteiler: Die Anordnungsreihenfolge der Geräte auf der Hutschiene ist frei wählbar. Die beiliegenden Steckbrücken verbinden die Geräte untereinander. Verwenden Sie bei dem Dimmer FUD14 nach Möglichkeit die langen Brücken, damit ½ Teilungseinheit Platz ist und die Wärme abgegeben werden kann. Die Bus-Verbindung der Geräte über mehrere Hutschienen wird mit dem flexiblen Busverbinder BBV14 hergestellt. Die Verbindung wird vom letzten Gerät rechts zum ersten Gerät links der nächsten Hutschiene aufgebaut. Alternativ können auch Busankoppler FBA14 eingesetzt werden. Sind weitere Geräte in einem anderen Verteiler platziert, kann die Verdrahtung parallel dahin weitergeführt werden. Für die Verbindung zwischen den beiden Verteilungen empfehlen wir eine geschirmte Fernmeldeleitung, besser noch eine CAT7 Leitung. Am letzten Gerät des letzten Stranges ist der beiliegende Abschlusswiderstand 120Ω einzustecken. Dieser darf im Bus nur einmal gesteckt sein.
- 2. Geräteadressvergabe: Jedem Gerät sollte vorab eine der 126 verfügbaren Geräteadressen vergeben werden. Die Geräteadressvergabe ist grundsätzlich zu empfehlen. Erst danach kann mit der Software PCT14 ausgelesen, geändert und gesichert werden. Ohne Geräteadresse kann die Schaltuhr FSU14 und das Multifunktions-Sensorrelais nicht in die Aktoren eingelernt werden!

 A) Geräteadress-Vergabe manuell: Drehen Sie dazu am FAM14 den Drehschalter (BA für die Betriebseinstellung) auf Pos. 1. Dessen LED leuchtet rot. Stellen Sie den mittleren Drehschalter nur eines Aktors auf LRN; die LED am Aktor blinkt ruhig. (Achtung! bei FSR14, FAE14 und F4HK14 wird zusätzlich der untere Drehschalter auf Kanal 1..2 bzw. 1…4 gestellt). Nach einigen Sekunden wird eine Adresse vergeben; dazu leuchtet die LED am FAM14 für 5 Sekunden grün. Erst wenn diese wieder nach rot wechselt, können weitere Adressen vergeben werden. Bei mehrkanaligen Aktoren werden automatisch für jeden Kanal fortlaufende Adressen vergeben.

 B) Geräteadressvergabe über PCT14-Software: Stellen Sie den mittleren Drehschalter nur eines Aktors auf LRN (Achtung! bei FSR14 wird zusätzlich der untere Drehschalter auf Kanal 1..2 bzw. 1...4 gestellt). Wählen Sie in der PCT14 die Funktion "Gerät zur Adressvergabe suchen". Klicken Sie mit rechter Maustaste auf den neu gefundenen, pink markierten Aktor und wählen "Geräteadresse vergeben" und vergeben Sie abschließend eine freie Adresse. Wiederholen Sie den Vorgang für weitere Aktoren.

## Lernposition für Adressvergabe beim Gateway FGW14 und beim GSM-Modul FGSM14

– Beim FGW14 und FSGM14 den Drehschalter auf Position 10 stellen

# Lernposition für Adressvergabe bei Schaltuhr FSU14:

 – Bei der FSU14 die Taste Mode drücken und danach mit SET in der Anzeige LRN suchen, nach Bestätigung mit Mode blinkt KNL. Nachdem eine Adresse vergeben wurde, erscheint wieder die Normalanzeige.

## Lernposition für Adressvergabe beim Multifunktions-Sensorrelais FMSR14:

- Beim FSMR14 die Taste Mode drücken und danach mit SET in der Anzeige LRN suchen, nach Bestätigung mit Mode blinkt FWS. Nachdem eine Adresse vergeben wurde, erscheint wieder die Normalanzeige.
- 3. Prüfung der Busverbindung: Alle Geräte, die bereits eine Geräteadresse erhalten haben, blitzen ca. im Abstand von 5 Sekunden kurz rot auf, wenn der BA Drehschalter des FAM14 auf Pos.1 steht. Das ist eine Kontrolle, ob diese Aktoren fehlerfrei mit dem Bus und der 12V DC Spannungsversorgung verbunden sind.

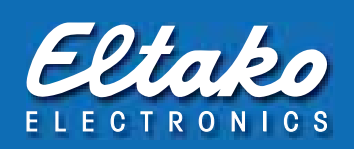

# 4. Betriebseinstellungen vor dem Einlernen:

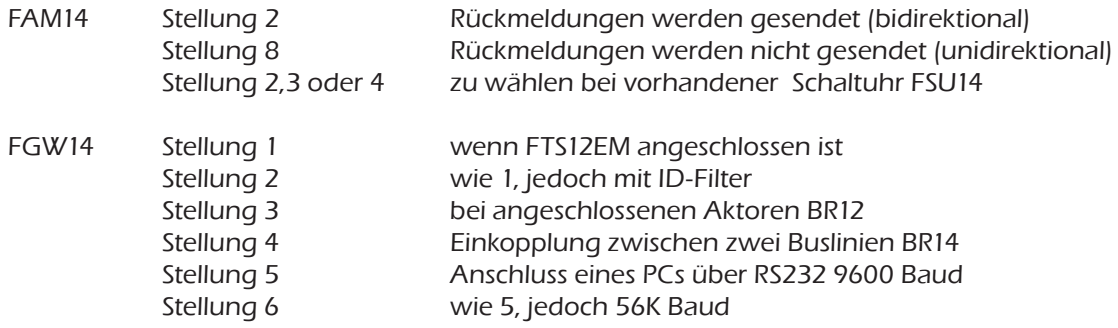

5. Sensoren in Aktoren einlernen: Das Zusammenbringen von Funktaster und Aktor wird über den Einlernvorgang LRN (Abspeichern von Codes) im Aktor hinterlegt. Dabei wird dieser in einen Lernmodus versetzt und speichert darauf gleichzeitig eine Adresse und eine eingestellte Funktion. Bei Bedarf kann diese auch wieder gelöscht werden.

 Jeder Aktor kann bis zu 120 ID's speichern. Zu den einstellbaren Funktionen gehören z.B. Universaltaster, Richtungstaster, Zentralfunktion, Szenenfunktion, PC-Signale usw.

# FSR14...

- 1. Mit dem unteren Drehschalter den gewünschten Kanal wählen (1 bis 4 oder 1…4).
- 2. Mit den oberen Drehschaltern die gewünschte Einlernfunktion wählen (siehe Kapitel 4).
- 3. Den mittleren Drehschalter auf LRN stellen. Die LED blinkt ruhig.
- 4. Dann den einzulernenden Sensor (Taster) betätigen. Die LED erlischt.

 Sollen weitere Sensoren eingelernt werden, den mittleren Drehschalter kurz von der Position LRN wegdrehen und wieder bei 1. beginnen. Nach dem Einlernen den unteren und mittleren Drehschalter auf Auto und den oberen Drehschalter auf die gewünschte Rückfallverzögerungszeit (standard=0) stellen.

# FUD14

1. Den oberen Drehschalter auf die gewünschte Einlernfunktion stellen (siehe Kapitel 4).

2. Den mittleren Drehschalter auf LRN stellen. Die LED blinkt ruhig.

3. Danach den einzulernenden Sensor (Taster) betätigen.

 Sollen weitere Sensoren eingelernt werden, den mittleren Drehschalter kurz von der Position LRN wegdrehen und wieder bei 1. beginnen. Nach dem Einlernen mit dem oberen Drehschalter die Lastart einstellen. Mit dem mittleren Drehschalter entweder die Mindesthelligkeit oder die Maximalhelligkeit einstellen. Am unteren Drehschalter die Dimmgeschwindigkeit einstellen.

# FSB14

 Als erstes ist die richtige Laufrichtung der Aktoren zu prüfen! Drehen sie den unteren Drehschalter des FSB14 auf ein Pfeilsymbol und prüfen Sie, ob die Laufrichtung der angeschlossenen Motoren übereinstimmt. Ggfs. Motorleitungen tauschen. Erst dann sollte eingelernt werden.

- 1. Den oberen Drehschalter auf die gewünschte Einlernfunktion stellen (siehe Kapitel 4).
- 2. Den mittleren Drehschalter auf LRN stellen. Die LED blinkt ruhig.

3. Dann den einzulernenden Sensor (Taster) betätigen. Die LED erlischt.

 Sollen weitere Sensoren eingelernt werden, den mittleren Drehschalter kurz von der Position LRN wegdrehen und wieder bei 1. beginnen. Richtungstaster und Zentral Steuerungstaster die über das Eingabemodul FTS12EM angeschlossen sind, müssen nacheinander eingelernt werden, FUNK-Richtungstaster und Zentral Steuerungstaster werden dagegen automatisch komplett eingelernt. Nach dem Einlernen die Rückfallverzögerung RV und die Wendezeit WA (gegebenenfalls 0) sowie AUTO (1 oder 2 für Selbsthaltebetrieb, 3 für Tast-Rastbetrieb oder 4 für Totmannschaltung) einstellen.

# FMS14

- 1. Den oberen Drehschalter auf die gewünschte Einlernfunktion stellen (siehe Kapitel 4).
- 2. Den mittleren Drehschalter auf LRN stellen. Die LED blinkt ruhig.
- 3. Den einzulernenden Sensor (Taster) betätigen. Die LED erlischt.

 Sollen weitere Sensoren eingelernt werden, den mittleren Drehschalter kurz von der Position LRN wegdrehen und wieder bei 1. beginnen. Nach dem Einlernen den mittleren Drehschalter auf AUTO stellen.

## FSU14 Prinzip:

 Die FSU muss eine Geräteadresse erhalten haben. Zunächst werden in den gewünschten Aktoren Kanäle und die dazugehörige Schaltfunktion eingelernt. Eingelernt wird auf Position LRA. Werden beide Schaltbefehle (AUS/EIN) benötigt, müssen diese auch beide eingelernt werden. Alle Aktoren, die auf den gleichen Kanal gelernt wurden, bilden eine Gruppe. In der Schaltuhr werden die Programme erstellt, in denen die Schaltzeit, die Funktion (AN oder AUS) und der jeweilige Kanal (1-8) hinterlegt wird.

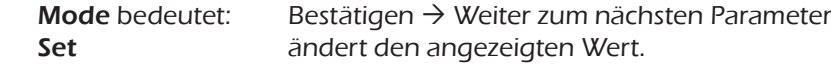

Die genaue Programmierung entnehmen Sie bitte der Bedienungsanleitung.

Übersicht Funktions-Drehschalter der Einlernliste – Darstellung ist jeweils die Standardeinstellung ab Werk:

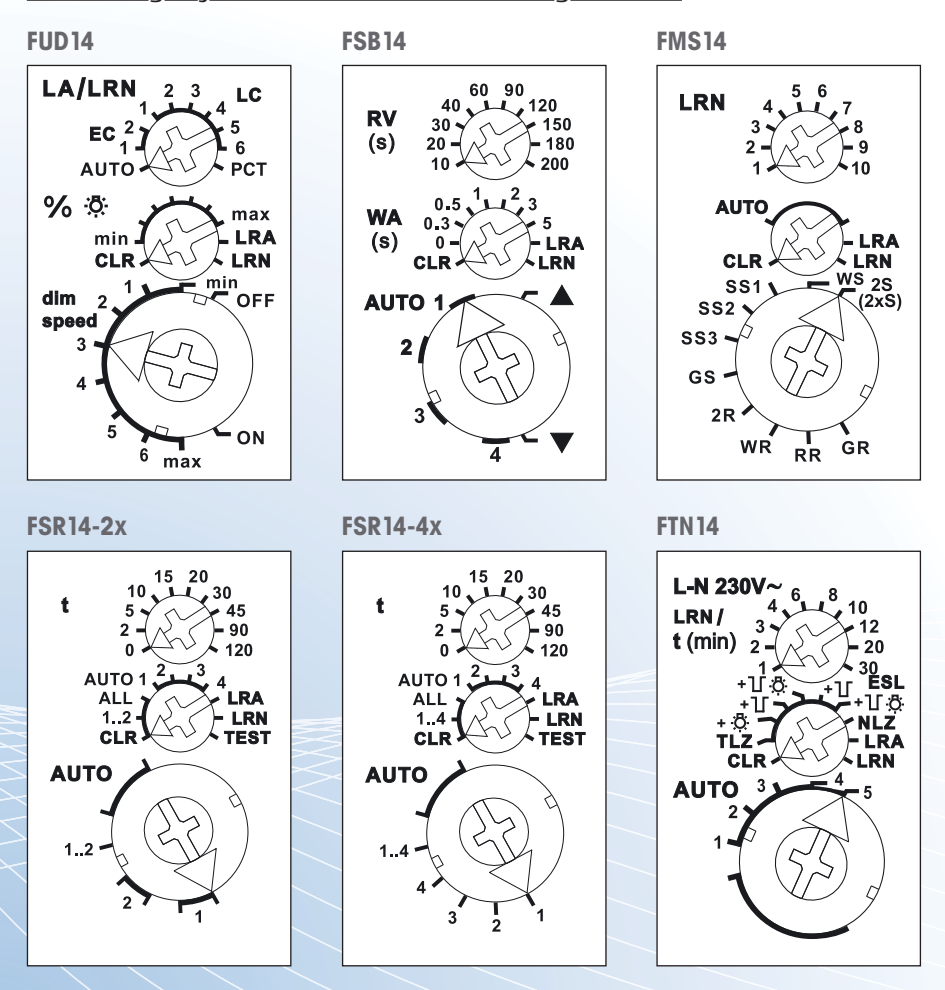

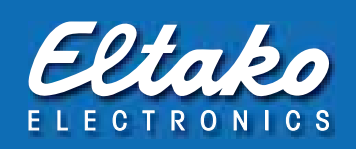

# 4. Einlernliste

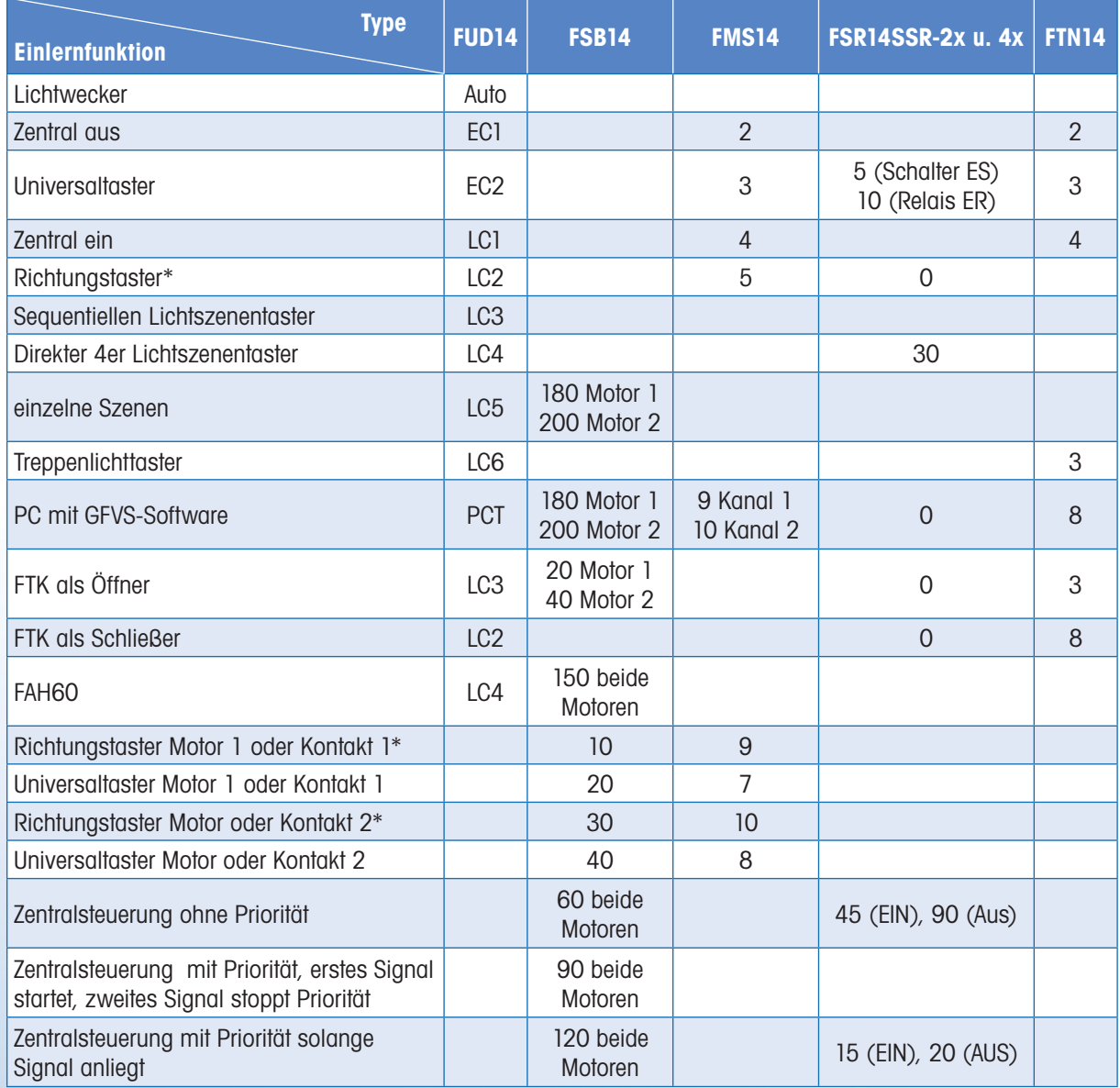

# Einlern-Einstellungen des oberen Wahlschalters bei den gängigsten Geräten Baureihe 14

\* Zum Einlernen beider Richtungsbefehle genügt das Betätigen der EIN (AUF) Taste. Dabei lernt sich der entgegengesetzte Befehl AUS (AB) automatisch ein.

# 5. Verschiedene Löschvorgänge

# Speicherinhalt (eingelernte Sensoren) leeren:

- a) Alle eingelernten Sensoren löschen: Bei der Lieferung ab Werk ist der Lernspeicher leer. Sollten Sie nicht sicher sein, ob bereits etwas eingelernt wurde, dann müssen Sie den Speicherinhalt komplett leeren. Stellen Sie den mittleren Drehschalter auf CLR (bei FSR14 Aktoren auf Position ALL). Die LED blinkt unsymmetrisch. Nun innerhalb von 10 Sekunden den oberen Drehschalter 3-mal zu dem Rechtsanschlag (Drehen im Uhrzeigersinn) und wieder davon weg drehen. Die LED hört auf zu blinken und erlischt nach 2 Sekunden. Alle eingelernten Sensoren sind gelöscht.
- b) Einzelne eingelernte Sensoren löschen: Wie beim Einlernen, nur den mittleren Drehschalter auf CLR anstatt LRN stellen und den Sensor betätigen. Stellen Sie bei mehrkanaligen Aktoren sicher, dass der untere Drehschalter auf dem gleichen Kanal steht, wo der Sensor zuvor eingelernt wurde. Die zuvor unsymmetrisch blinkende LED erlischt.

## Gerätekonfiguration auf Werkseinstellungen zurücksetzen:

Gerätekonfiguration meint Komforteinstellungen, die besonders über die Software PCT14 einstellbar sind. Den mittleren Drehschalter auf ALL, (wenn nicht vorhanden auf CLR) stellen. Die LED blinkt unsymetrisch. Nun innerhalb von 10 Sekunden den oberen Drehschalter 3-mal zu dem Linksanschlag (Drehen gegen den Uhrzeigersinn) und wieder davon weg drehen. Die LED hört auf zu blinken und erlischt nach 5 Sekunden. Die Werkseinstellungen wurden wieder hergestellt. Eingelernte Sensoren werden dabei nicht gelöscht.

## Gerätekonfiguration auf Werkseinstellungen zurücksetzen und Geräteadresse löschen:

Den mittleren Drehschalter auf ALL (wenn nicht vorhanden auf CLR) stellen. Die LED blinkt unsymmetrisch. Nun innerhalb von 10 Sekunden den oberen Drehschalter 6-mal zu dem Linksanschlag (Drehen gegen den Uhrzeigersinn) und wieder davon weg drehen. Die LED hört auf zu blinken und erlischt nach 5 Sekunden. Die Konfiguration wird auf die Werkseinstellung zurückgesetzt und die Geräteadresse wird gelöscht. Eingelernte Sensoren werden dabei nicht gelöscht.

## Geräteadresse einzeln löschen: Nur FGW14, FSU14 und FMSR14

Beim FGW den Drehschalter innerhalb von 10 Sek. 8mal zu dem Rechtsanschlag drehen; dabei werden zusätzlich alle Filter-IDs gelöscht. Bei FSU14 und FMSR14 den Parameter GA aufrufen und mit Set auf 000 stellen.

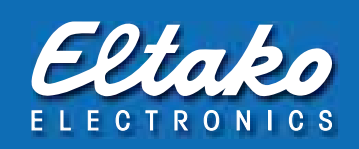

# 6. Fehlererkennung:

Die LED im FGW14 blitz nicht, wenn ein Signal auf dem Bus gesendet wird:

- Prüfen Sie, ob die Holdklemme mit der des FAM14 verbunden ist
- Prüfen Sie die Versorgungsspannung 12V DC, bzw. die Steckbrücken
- Versuchen Sie zunächst die Drehschalterposition 1, um die Filterfunktion auszuschließen

Das FAM14 blinkt nicht, wenn ein Funksignal gesendet wird:

- Prüfen Sie die Versorgungsspannung 12V DC, bzw. die Steckbrücken
- Prüfen Sie, ob die Antenne angeschlossen ist

Ein Aktor lässt sich nicht einlernen, die LED geht nicht aus:

- Stellen Sie sicher, dass keine Verbindung mit PCT14 hergestellt ist. Die LED am FAM14 darf nicht grün leuchten.
- Stellen Sie sicher, dass die Signale zunächst über das FAM14, das FGW14 oder die FTS12EM-Module eingespeist werden
- Evtl. hat eine Busbrücke schlechten Kontakt, bitte austauschen

Die Aktoren reagieren nicht auf die eingetragenen Schaltuhrprogramme der FSU14 :

- Der BA Schalter am FAM14 steht nicht auf 2,3 oder 4
- Es wurde noch keine Geräteadresse vergeben

Die angeschlossene PCT14 Software meldet immer wieder einen Ausnahmefehler:

– Eine Geräteadresse wurde doppelt vergeben, löschen Sie diese und versuchen es erneut

– Prüfen Sie den Bus messtechnisch wie folgt:

# Überprüfung der Busbrücken

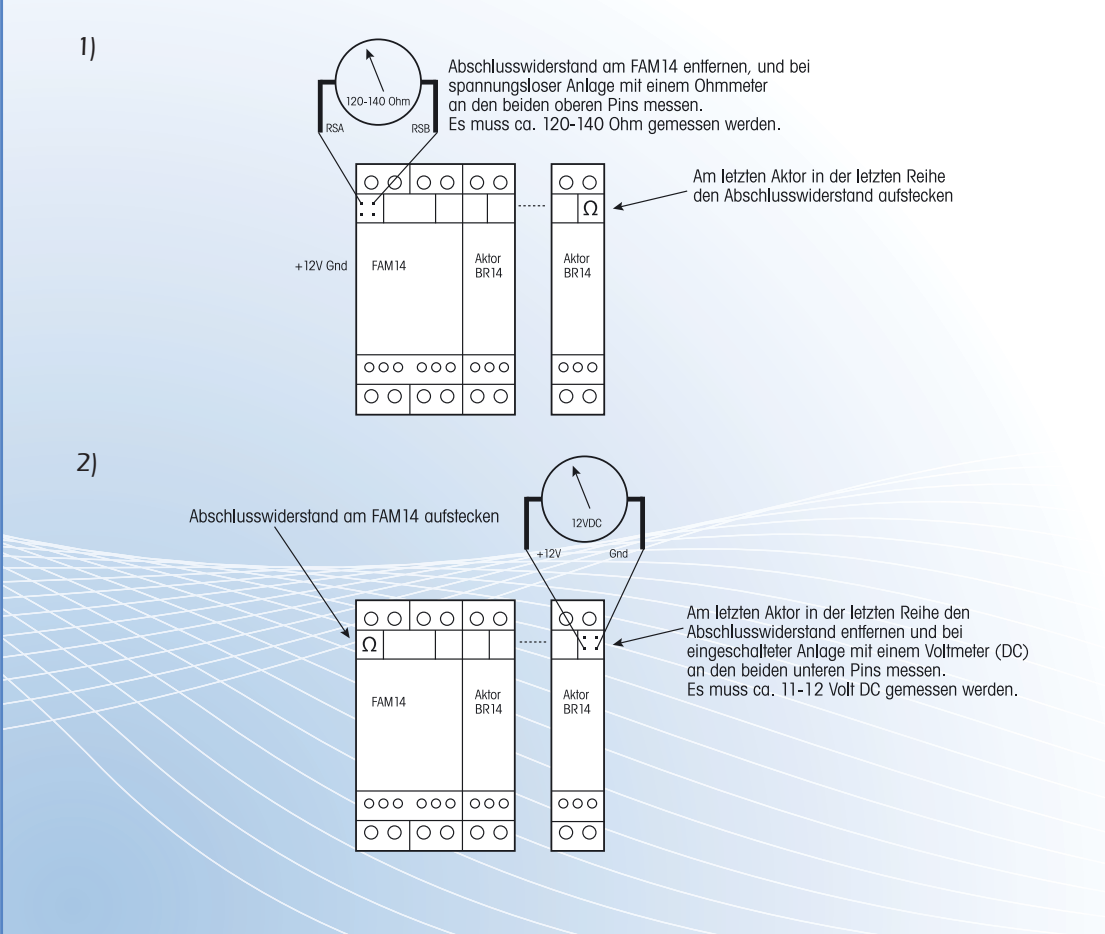

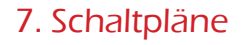

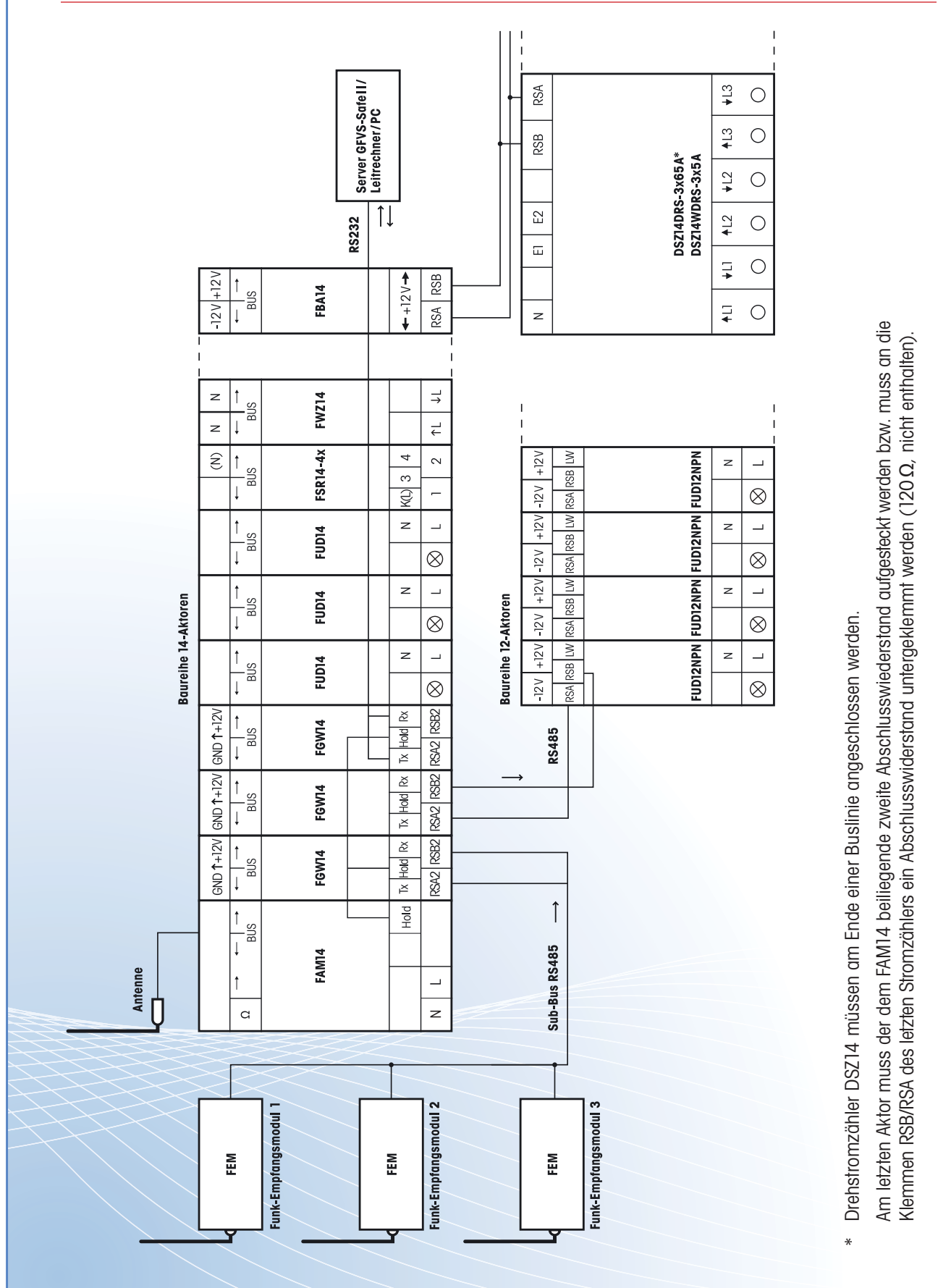

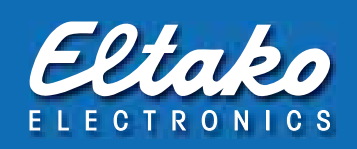

# 8. Zusatzinformation Ferntastsystem FTS14

**Funktions-Drehschalter Hold** Enabl **RT** coco +E1  $+E2$ +E3 +E4 +E5 Darstellung ist die Standard- $C$   $C$  $+F7$  $+FA$ einstellung ab Werk.

Das Eingabemodul FTS14EM, die Kommunikations-Schnittstelle mit Stromversorgung FTS14KS und die Aktoren als Reiheneinbaugeräte werden bezüglich Bus und Stromversorgung auch ganz einfach untereinander mit Steckbrücken querverdrahtet. Als Busleitung zur Verbindung mehrerer Verteiler genügt eine handelsübliche geschirmte 4-adrige Telefonleitung. Der Bus kann bis zu 100m lang sein. Er muss auf beiden Seiten mit den beim FTS14KS oder FAM14 beiliegenden steckbaren Abschlusswiderständen 120Ω abgeschlossen werden.

-F

 $\pm$ F

 $+E9$  $+FI($ 

Mit den Eingabemodulen FTS14EM mit je 10 Eingängen werden Steuersignale in den RS485-Bus eingegeben. Diese erzeugen genau die gleiche Telegrammstruktur wie Gebäudefunktaster und können daher direkt in die Aktoren der Baureihe 14 eingelernt werden. Wird die Anlage ohne Funkantennenmodul FAM14 betrieben, so benötigt man zur Spannungsversorgung das FTS14KS. Das Netzteil entkoppelt grundsätzlich die Elektronik aller angeschlossenen Geräte von dem 230 V-Stromnetz.

Durch die galvanisch getrennte Universal-Steuerspannung von 8 bis 230V UC können die Taster entweder direkt an die Netzspannung angeschlossen oder mit Kleinspannung (empfohlen wird 24V DC) versorgt werden. Dafür muss dann ein eigenes Schaltnetzteil SNT12/24V verwendet werden. Alle Eingangsklemmen (E1...E10) sind in den unteren Klemmenblöcken angeordnet und eine Klemme für das gemeinsame Bezugspotential der Taster (-E) befindet sich auf dem oberen Klemmenblock.

Über 2 Drehschalter lassen sich die FTS14EM so konfigurieren, dass bis zu 50 FTS14EM mit bis zu 500 Kontakten wie Taster, Schalter o.ä. in einer Bus-Installation angeschlossen werden können. Außerdem werden die Eingänge jedes FTS14EM gemeinsam per Drehschalter entweder als Universaltaster oder paarweise als Richtungstaster eingestellt. Durch das Bussystem ist das Telegramm eines jeden Taster-Einganges im gesamten Bus für alle angeschlossenen Aktoren gleichzeitig verfügbar. Somit ist eine schnelle und verdrahtungsarme Realisierung von Zentral- und Gruppen-Tastern möglich. Die jeweiligen Taster werden einfach in die gewünschten Aktoren im Bus eingelernt.

Empfehlungen für die Verdrahtung auf der Steuerseite:

Eine Verdrahtungsleitung z.B. J-Y(ST)Y 10x2x0,8mm² ist aus Kostengründen und wegen der einfachen Verlegung zu empfehlen. Der Querschnitt 0,6mm² eignet sich weniger, da dieser nicht ausreichend von den Geräteklemmen gehalten wird.

Der untere Drehschalter legt fest, zu welcher Gruppe ein FTS14EM gehört. Insgesamt stehen 5 Gruppen (1, 101, 201, 301 und 401) mit je 100 IDs zur Verfügung. Am oberen Drehschalter (0-90) wird die Dekaden-ID innerhalb einer Gruppe eingestellt, die max. 10 FTS14EM beinhalten kann. Der ID-Bereich ergibt sich so aus der Kombination von unterem und oberem Drehschalter und muss an jedem FTS14EM unterschiedlich eingestellt werden. Insgesamt sind also maximal 50 FTS14EM mit 500 Tastern in einem RS485-Bus möglich. Jeder FTS14EM kann am unteren Drehschalter entweder auf UT (= Universaltaster) oder auf RT (= Richtungstaster) eingestellt werden. Die LED unter dem oberen Drehschalter blinkt kurz auf, wenn ein angeschlossener Taster gedrückt wird.

Es müssen alle HOLD-Klemmen der Geräte FTS14 und FAM14 miteinander verbunden sein. Nur so kann der Buszugriff geregelt und Kollisionen verhindert werden. Aus jeder Gruppe ist nur 1 FTS14EM mit seiner Enable-Klemme zusätzlich an die verbundenen HOLD-Klemmen anzuschließen.

Das FTS-System kann auch ohne FAM14 betrieben werden. Jedoch können dann nicht die Schaltuhr FSU14D und das Wetterdaten-Auswertemodul FMSR14 eingesetzt werden.

Wird der untere Drehschalter auf UT gestellt, werden abgeleitet vom Funktaster folgende 10 Steuersignale erzeugt:

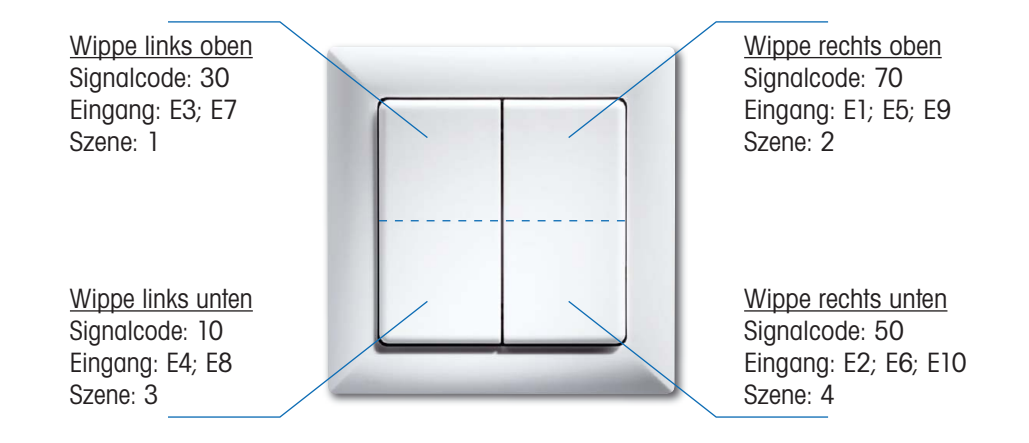

Wird der untere Drehschalter auf RT gestellt, werden nur 5 Steuersignale mit folgende Paarbildungen gebildet:

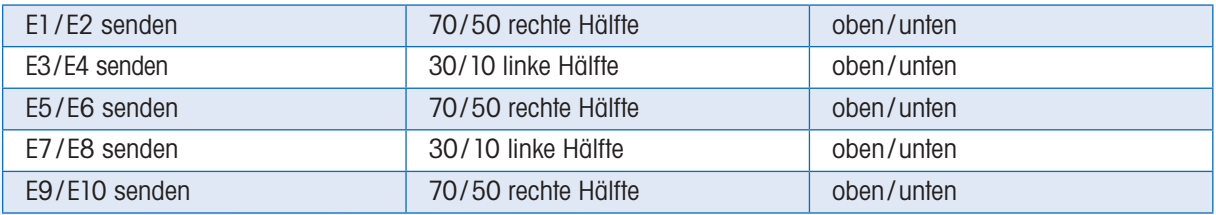

Um von der Klemmennummerierung erheblich leichter auf die in PCT14 einzutragende Hexcode Taster-ID schließen zu können, werden die IDs in 'Quasi-dezimaler' Zählweise erzeugt. So entsprechen die ID-Nummern der Eingangsnummern. Es ist lediglich 1000 zu addieren.

# Der Rumpf-Hexcode jeder ID ist 00001xxx;

xxx ist abhängig von den beiden Drehschalterstellungen (unten Gruppe, oben Dekade):

Beim Universaltaster UT hat jeder Eingang eine eigene ID:

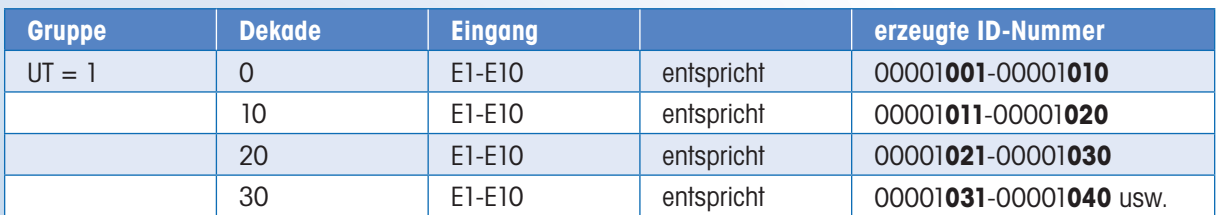

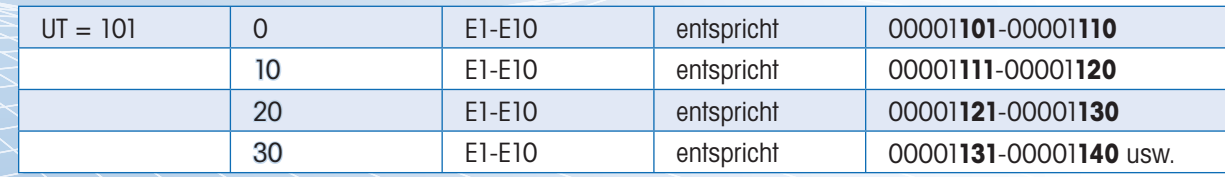

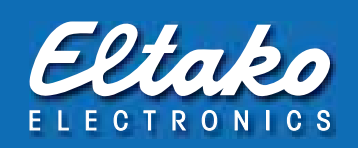

**Gruppe Bigger Brunde Eingang Product Brunde Brunde Brunde ID** RT = 1 0 E1/E2 entspricht 00001**002** 0 E3/E4 entspricht 00001**004** usw. 10 E1/E2 entspricht 00001**012** 10 E3/E4 entspricht 00001**014** usw. 20 E1/E2 entspricht 00001**022**

Beim Richtungstaster RT werden die IDs paarweise geradzahlig zusammengefasst. Es entfallen der Einfachheit halber die ungeraden Zahlen. Beide Richtungsbefehle lernen sich immer komplett ein.

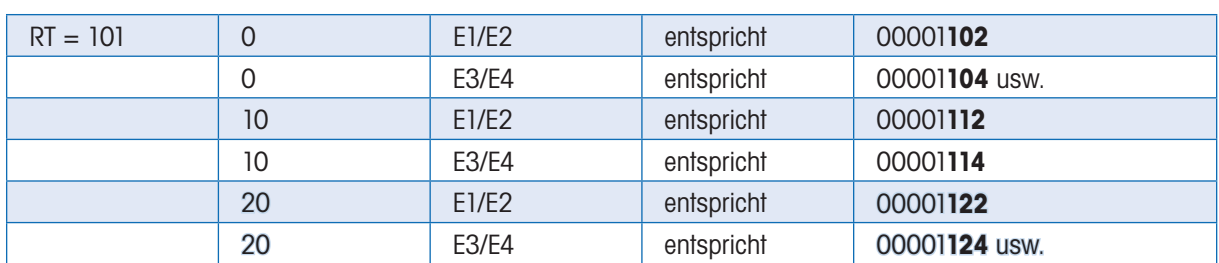

20 E3/E4 entspricht 00001**024** usw.

Für den Fall, dass mit einem Eingabemodul Richtungs- und Universalbefehle gemischt benötigt werden, ist die Gruppe UT zu wählen. In diesem Fall sind für Richtungsbefehle nun 2 Universalbefehle getrennt einzulernen (z.B. Ein und Aus, Auf und Ab).

Anschließend muss noch eine Änderung mit Hilfe des PCT14 vorgenommen werden, sodass beide eingelernten Funktionen als 'Richtungstaster oben' ausgewählt sind.

Bei dieser Änderung sind zudem in mehrkanaligen Aktoren die gewünschten Kanäle erneut auszuwählen. Eine ID kann innerhalb eines mehrkanaligen Gerätes (z.B. FSB, FSR) nur für eine Funktion verwendet werden.

## FTS14FA optional:

Die Taster-Telegramme im Bus lassen sich mit einem Funkausgabemodul FTS14FA direkt in den Gebäudefunk senden, um zum Beispiel dezentrale Aktoren zu steuern.

Ein Drehschalter legt fest, zu welcher Gruppe von FTS14EM oder FTS14TG der FTS14FA gehört. Maximal 8 Stück FTS14FA können so an einen Bus angeschlossen werden. Jedes Taster-Telegramm eines FTS14EM oder FTS14TG wird mit einer eigenen ID in den Eltako-Gebäudefunk gesendet.

Drehschalter am FTS14FA auf Position 1: Sendet Telegramme aller FTS14EM die auf 1 stehen. Drehschalter am FTS14FA auf Position 101: Sendet Telegramme aller FTS14EM die auf 101 stehen. Drehschalter am FTS14FA auf Position 201: Sendet Telegramme aller FTS14EM die auf 201 stehen. Drehschalter am FTS14FA auf Position 301: Sendet Telegramme aller FTS14EM die auf 301 stehen. Drehschalter am FTS14FA auf Position 401: Sendet Telegramme aller FTS14EM die auf 401 stehen. Drehschalter am FTS14FA auf Position TG2/5: Sendet Telegramme aller FTS14TG die auf 2 oder 5 stehen. Drehschalter am FTS14FA auf Position TG3/6: Sendet Telegramme aller FTS14TG die auf 3 oder 6 stehen. Drehschalter am FTS14FA auf Position TG4/7: Sendet Telegramme aller FTS14TG die auf 4 oder 7 stehen. Drehschalter am FTS14FA auf Position OFF: Das FTS14FA ist ausgeschaltet.

Die grüne LED unter dem Drehschalter blinkt kurz auf, wenn ein Funktelegramm gesendet wird. Eingehende Telegramme von einem im Bus befindlichen FAM14 werden nicht wieder vom FTS14FA ausgesendet.

**ID-Drehschalter**

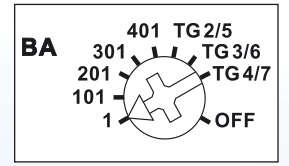

Darstellung ist die Standardeinstellung ab Werk.

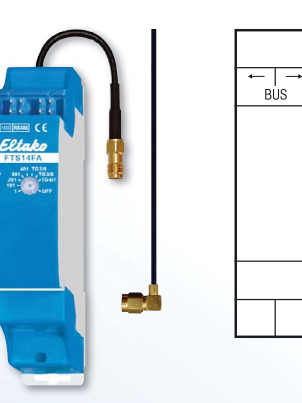

## FTS14TG optional:

Mit dem nur zwei Teilungseinheiten breiten Taster-Gateway FTS14TG lassen sich die Telegramme der über einen 2-Draht-Bus verbundenen 4-fach-Bus-Taster BT65 und Taster-Koppler FTS61BTK mit den daran angeschlossenen konventionellen Tastern einspeisen. Über nur 2 Adern erfolgen die Datenübertragung und die Stromversorgung gleichzeitig. Dadurch entfallen zahlreiche einzelne Taster-Steuerleitungen. Ein FTS14EM ist dann ggf. nicht erforderlich.

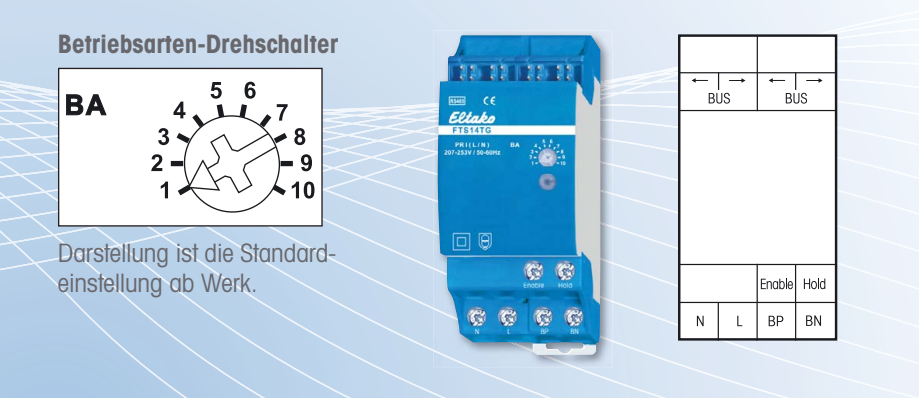

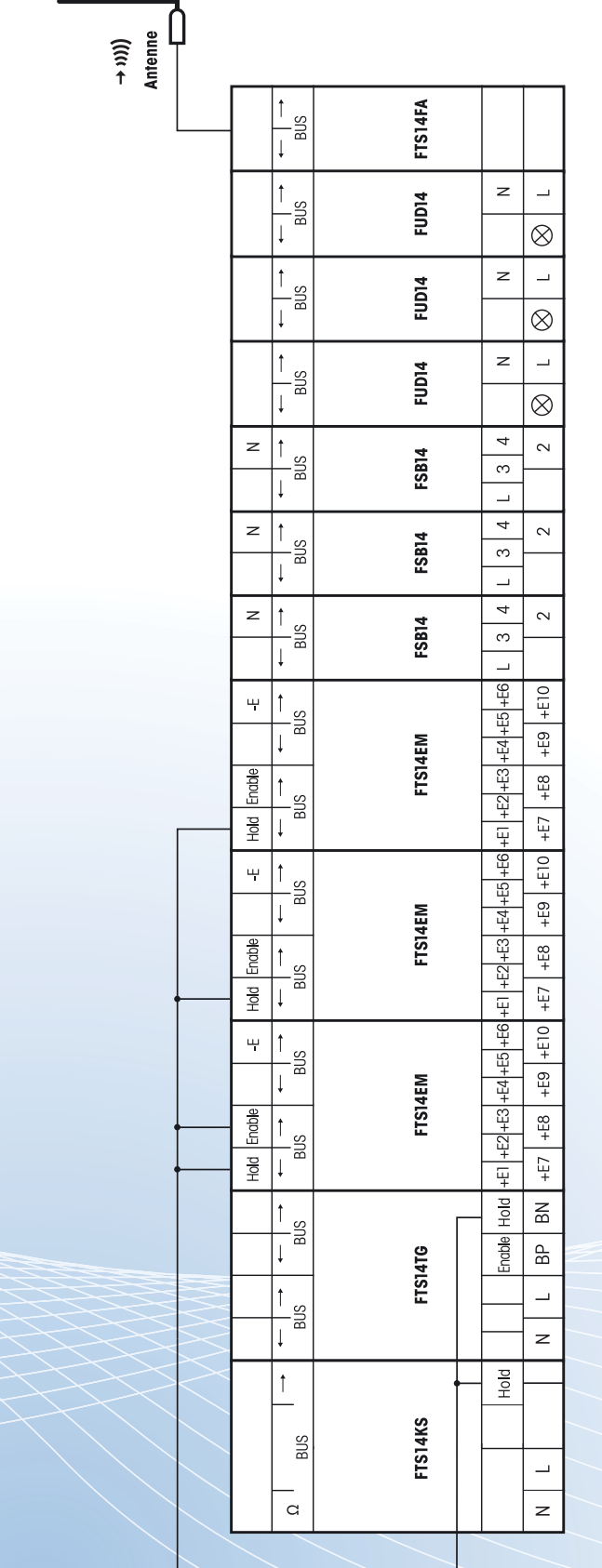

Jedes FTS14FA erzeugt die Funktelegramme von bis zu 5 Taster-Eingabemodulen FTS14EM und bis zu 3 Taster-Gateways FTS14TG. Am letzten Bus-Teilnehmer muss der dem FTS14KS beiliegende zweite Abschlusswiderstand aufgesteckt werden.<br>Jedes FTS14FA erzeugt die Funktelegramme von bis zu 5 Taster-Eingabemodulen FTS14EM und bis zu 3 Taster-Gateways FTS Am letzten Bus-Teilnehmer muss der dem FTS14KS beiliegende zweite Abschlusswiderstand aufgesteckt werden.

Das Funkausgabemodul FTS14FA mit FTS14TG, FTS14EM und Aktoren

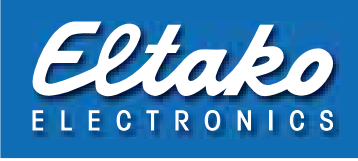

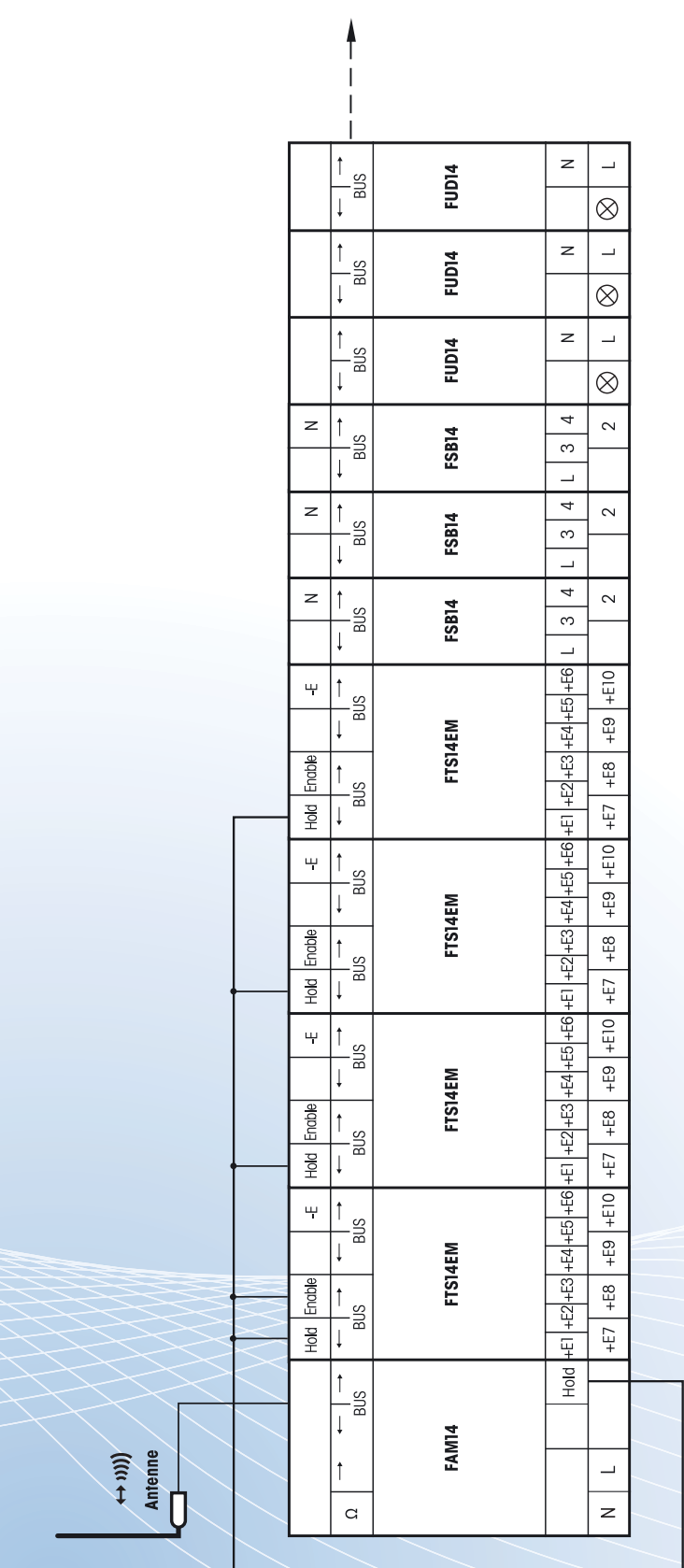

Das Eingabemodul FTS14EM mit Aktoren in Kombination mit FAM14 zur Erweiterung um den **Gebäudefunk** 

> Am letzten Aktor muss der dem FAM14 beiliegende zweite Abschlusswiderstand aufgesteckt werden. Am letzten Aktor muss der dem FAM14 beiliegende zweite Abschlusswiderstand aufgesteckt werden.

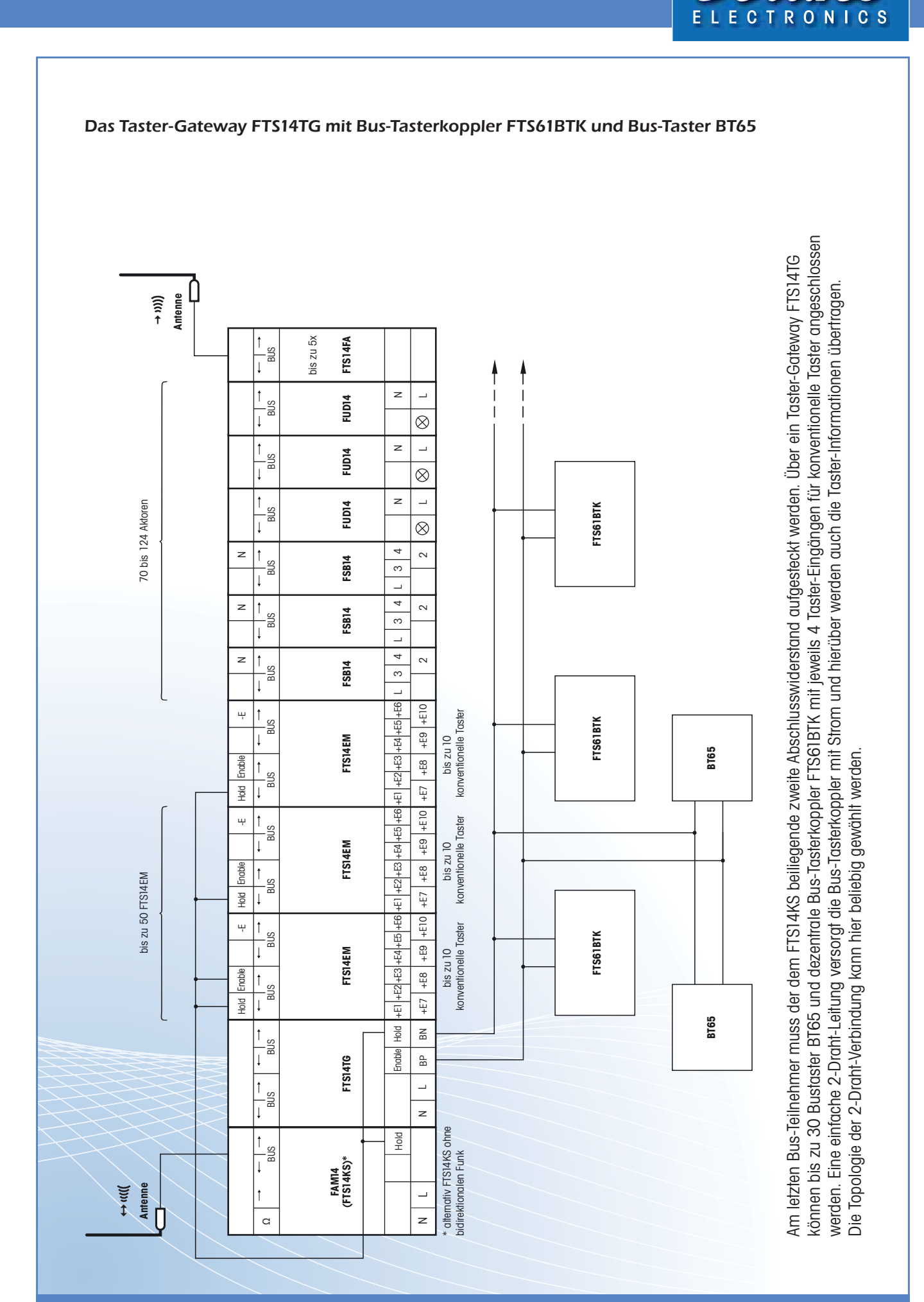

# 16

Eltabo

# Notizen

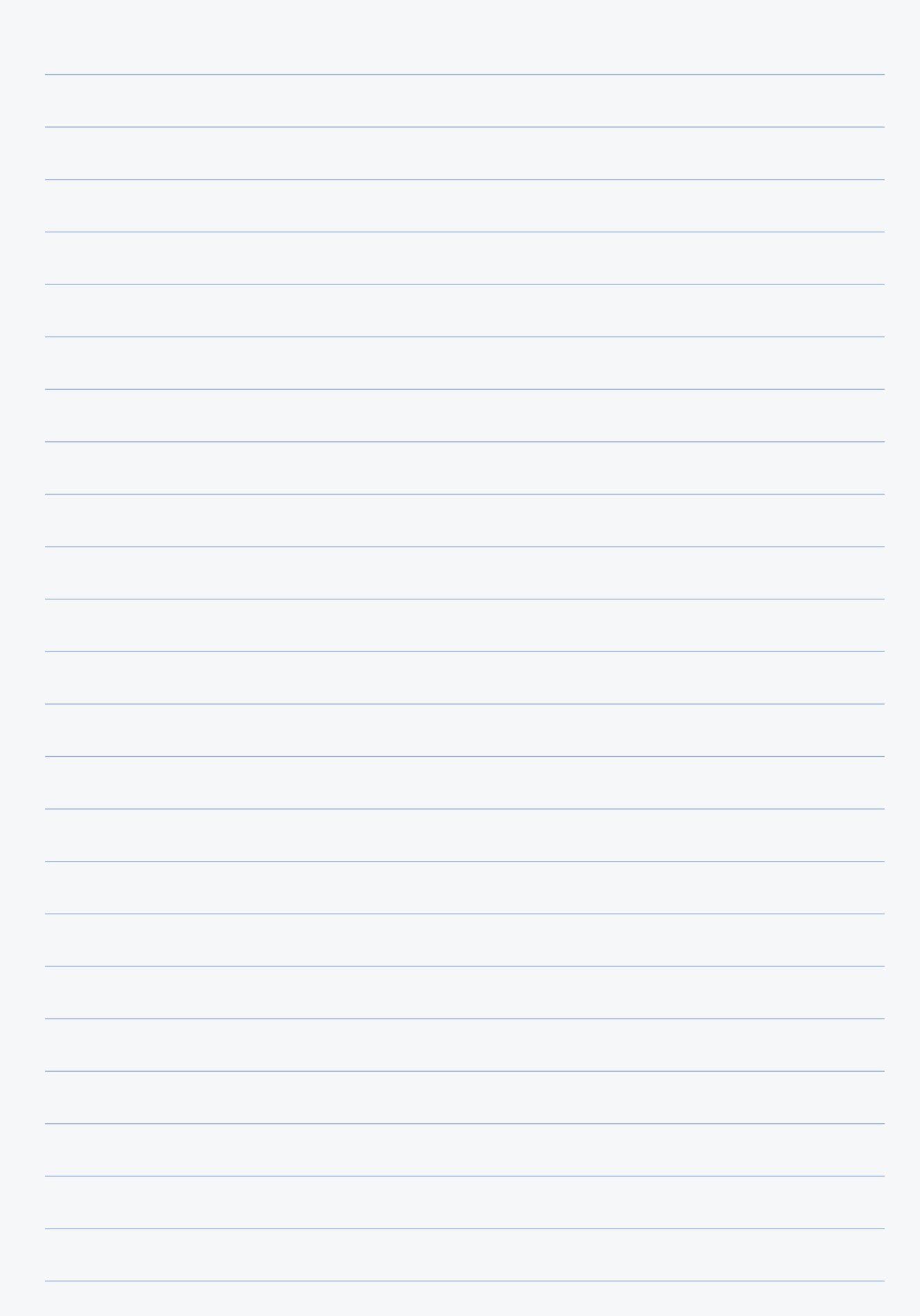

# Notizen

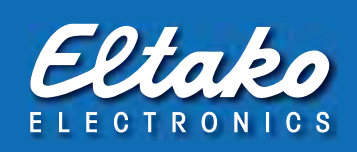

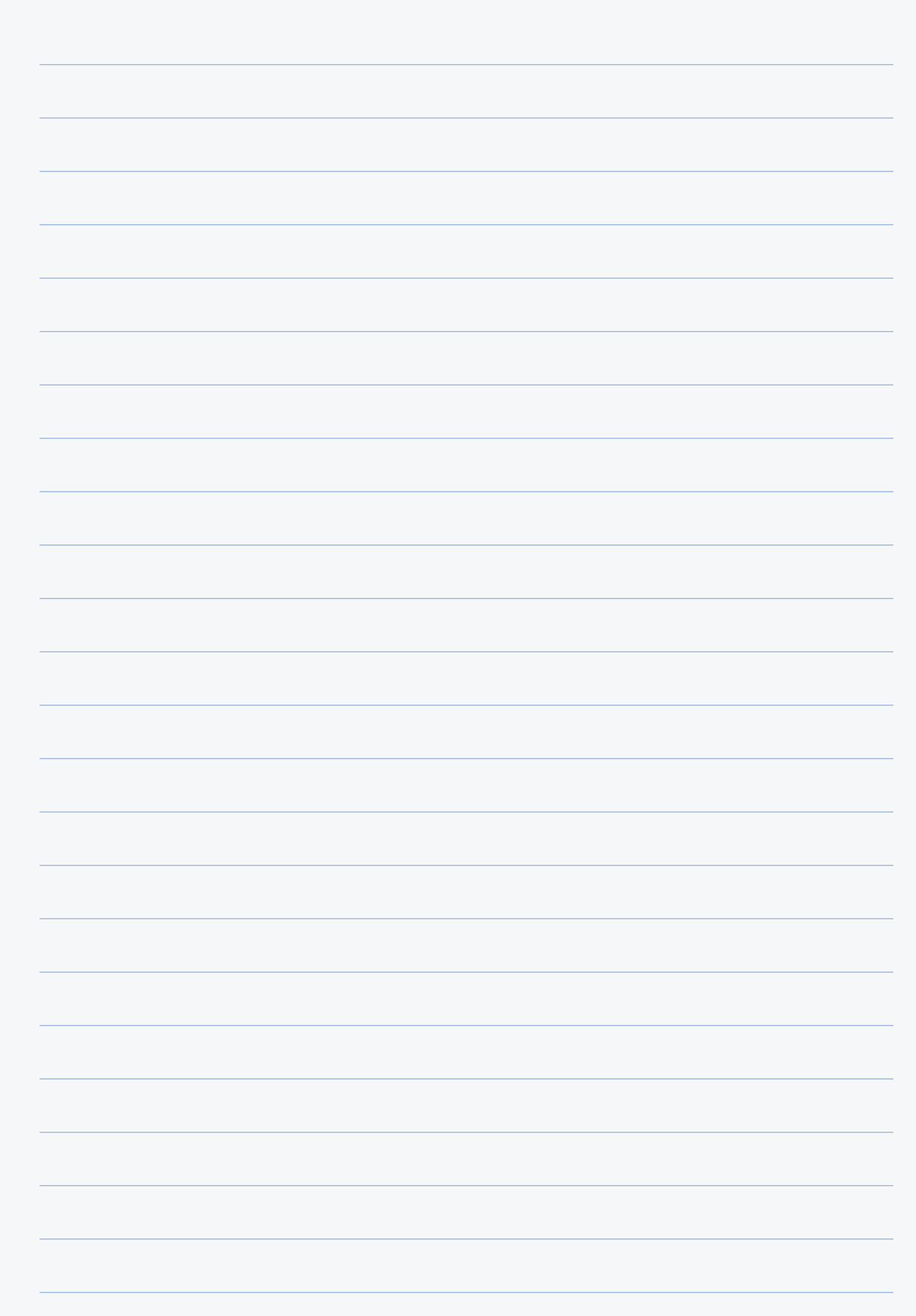

# Deutschland **Internationale Vertretungen** Büros und Gebietsrepräsentanten und Repräsentanten

## **Fellbach**

Eltako Vertriebsbüro Hofener Straße 54 70736 Fellbach

1 94350000  $\overline{\mathbb{R}}$  0711 5183740 info@eltako.de kundenservice@eltako.de

# **Baden-Württemberg (West)**

Carsten Krampe 75172 Pforzheim

0173 3180392 krampe@eltako.de

# **Baden-Württemberg (Ost)**

Philipp Wecker 71155 Altdorf

0162 2575122 wecker@eltako.de

### **Bayern (Nord)** Horst Rock

91126 Schwabach 09122 61179

<sup>T</sup> 09122 61159  $\overline{\boxtimes}$  rock@eltako.de

## **Bayern (Süd)**

Elka Hugo Krischke GmbH 82024 Taufkirchen

@ 089 3090409-0 089 3090409-50  $\overline{\boxtimes}$  krischke@eltako.de

## **Berlin/Brandenburg**

Kristian Neff 13437 Berlin

**80** 0162 2575123 neff@eltako.de

## **Hamburg/Schl.-Holstein/Bremen**

Gunnar Wetteborn 25355 Barmstedt ◎ 0176 13582502

wetteborn@eltako.de

**Hessen** Daniel Böth

63801 Kleinostheim ● 0173 3180391  $\overline{\boxtimes}$  boeth@eltako.de

## **Mecklenburg-Vorpommern/**

**Brandenburg (Nord)** Klaus-Peter Schmitz 18276 Sarmstorf 138843 215884 ₩ 0176 13582501 ■ schmitz@eltako.de

### **Niedersachsen** Detlef Hilker

31840 Hessisch Oldendorf 18 05152 6984480

0173 3180390 hilker@eltako.de

## **Nordrhein-Westfalen (Nord)**

Stefan Krause 49163 Hunteburg 0162 2575119 krause@eltako.de

## **Nordrhein-Westfalen (Süd)**

Jörg Kleimann 53844 Troisdorf  $\gg$  0162 2575120  $\boxtimes$  kleimann@eltako.de

## **Nordrhein-Westfalen (Ost)**

Kay Westphal 44265 Dortmund ● 0176 13582506  $\overline{\boxtimes}$  westphal@eltako.de

## **Rheinland-Pfalz/Saarland**

Rainer Brilmayer 55411 Bingen **800 0176 13582516**  $\overline{\boxtimes}$  brilmayer@eltako.de

## **Sachsen**

Mario Geißler 01454 Radeberg  $\overline{\otimes}$  0162 2575121 geissler@eltako.de

### **Sachsen-Anhalt/ Thüringen**

Andreas Misch 39218 Schönebeck OT Elbenau ₩ 0176 13582505 misch@eltako.de

# **Produktberatung und Technische Auskünfte:**

 $\rightarrow$  +49 (0) 162 2575 - 124, -125, -126, -127 und -128 Technik-Beratung@eltako.de

**Kundenservice mit Auftragsbearbeitung:**

 $\circledR$  +49 (0) 711 94350001  $\boxtimes$  Kundenservice@eltako.de

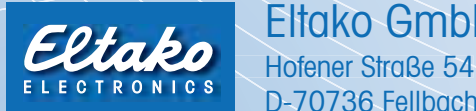

# Eltako GmbH

D-70736 Fellbach

 $\circledR$  +49(0)711 94350000  $\circledR$  +49(0)711 5183740  $\boxtimes$  info@eltako.de  $\oplus$  www.eltako.de  $\oplus$  www.eltako-funk.de

### **Belgien/Frankreich/Luxemburg** Serelec n.v.

B-9000 Gent 1 + 32 9 2234953  $\boxtimes$  info@serelec-nv.be **Dänemark**

SOLAR A/S DK-6600 Vejen 16 +45 76 961200  $\boxtimes$  ini@solar.dk

**Golfregion** M/S Golden Sand Trading

U.A.E. – Dubai 13595611  $\overline{\boxtimes}$  vasu2000@emirates.net.ae

## **Hong Kong, Malaysia, Macau, Singapur, Philippinen**

TELCS Ltd Room 2207, 22/F. Causeway Bay Plaza 2 No. 463-483 Lockhart Road HK-Hong Kong 18 +852 8199 9184 & 6178 7607 telcs@telcs-design.com www.telcs-design.com

## **Island**

Reykjafell Ltd. IS-125 Reykjavik Iceland  $\text{R}$  +35 4 5886010  $\overline{\boxtimes}$  reykjafell@reykjafell.is

## **Irland**

PEWL Group 90/4 Lagan Road, Dublin  $\sum_{1353(0)}$  8304666  $\overline{\mathbb{C}}$  +353(0)1 8305788<br>  $\boxtimes$  sales@pewl.ie ■ sales@pewl.ie<br>● www.newl.ie www.pewl.ie

## **Israel** Avital B.S. Ltd

Il-Holon 1 +97 23 5587717 avitalbs@zahav.net.il

**Italien**

Repräsentant Tommaso Scrofani I-64025 Pineto TE 1 +39 085 9491796 +39 347 3774888 œ, scrofani@eltako.com

## **Niederlande (Nord)**

Repräsentant Hans Oving NL-7701 VV Dedemsvaart +31 523 616688 +31 6 21816115  $\overline{\bowtie}$  oving@eltako.com

## **Niederlande (Süd)**

Repräsentant Dennis Schellenberg D-47652 Weeze  $\bullet$  +31 6 50419067 schellenberg@eltako.com

## **Neuseeland**

Infranet Systems NZ-Clevedon, Auckland  $\text{ }^{2}$  +64 92928056<br>  $\boxtimes$  info@wirelessbuile  $\boxtimes$  info@wirelessbuildings.co.nz www.wirelessbuildings.co.nz

# **Norwegen**

Malthe Winje Automasjon AS NO-1415 Oppegard  $\textcircled{+}$  47 66996100<br>  $\textcircled{+}$  firmapost@mwa. firmapost@mwa.no

## **Österreich (West)** Sbg./T/Vbg./Südtirol

Repräsentant Robert Goedicke +43 664 1823322 goedicke@eltako.com

## **Österreich (Ost)**

W/Bgld. Repräsentant Jürgen Harnisch 18 +43 699 18139294 harnisch@eltako.com

## **Österreich (Ost)**

NÖ/Stmk. Repräsentant Robert Papst  $\textcircled{r}$  +43 664 1844122 papst@eltako.com

## **Österreich (Ost)**

OÖ/Ktn. Repräsentant Winfried Rac 13 +43 660 8081310  $\boxtimes$  rac@eltako.com

## **Portugal**

TEV2, Lda Rua de Joaquim Silva Vicente Zona Industrial da Maia I Sector VII – Lote 137 4470-434 Maia 170 +351 299 478 170 +351 912 518 050  $\overline{\phantom{a}}$  +351 912 5

## **Russland**

ATLAS Group JSC RU -127591 Moscow 1 +7 495 6423463 eltako@atlasgroup.ru

# **Schweden (Nord/Mitte)**

Repräsentant Patrick Savinainen S-69332 Degerfors  $\bullet$  +46 70 9596906 patrick@eltako.com

## **Schweden (Süd/Ost)**

Repräsentant Dan Koril S-57010 Korsberga  $\bullet$  +46 70 3201102  $\overline{\boxtimes}$  dan@eltako.com

## **Schweden (West)**

Repräsentant Daniel Niklasson S-44292 Romelanda  $\bullet$  +46 73 5815692  $\overline{\boxtimes}$  daniel@eltako.com

### **Schweden (Stockholm)** Repräsentant Niklas Lundell

S-11330 Stockholm  $\bullet$  +46 70 4875003 niklas@eltako.com

## **Schweiz**

Demelectric AG CH-8954 Geroldswil  $\hat{R}$  +41 43 4554400  $\boxtimes$  info@demelectric.ch

## **Spanien**

Repräsentant Thomas Klassmann E-08397 Pineda de Mar 1 +34 93 7692419  $\rightarrow$  +34 650 959702 klassmann@eltako.com

## **Südafrika**

Innomatic (Pty) Ltd - Franz Marktl ZA-Midrand 1 8400840  $\boxtimes$  sales@innomatic.co.za

enocean alliance **MEMBER** 

## **Zypern** MeshMade Ltd

CY 1096, Nicosia 1 + 357 7000 6374 info@meshmade.com